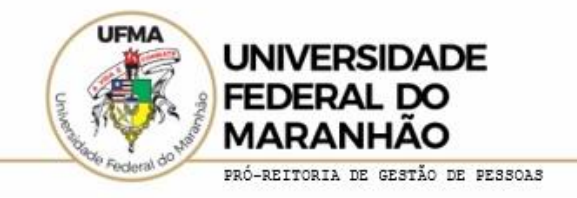

# **TABELA DE ATIVIDADES**

A tabela de atividades é o cerne do Programa de Gestão e Desempenho, podendo-se afirmar que é o próprio conteúdo do programa, na medida em que determina as atividades a serem entregues pelo servidor, bem como os parâmetros necessários para o desenvolvimento das atividades.

A tabela de atividades é a primeira etapa para execução do Programa de Gestão. A chefia imediata deverá juntamente com a equipe da unidade desenvolver a tabela com as atividades realizadas no setor, e a partir da atividade proposta, vincular entregas esperadas e o tempo previsto para execução dessas atividades. É importante que ao criar uma atividade ela seja o mais genérica possível e possa englobar várias entregas a fim de que não sejam criados muitos itens, dificultando a gestão do plano de trabalho do servidor.

Na Portaria que estabelece os procedimentos do PGD – UFMA em seu anexo I está uma tabela com 13 atividades administrativas genéricas, cada uma com 10 faixas de complexidade que variam de 2 a 40 horas. **Ao acessar o sistema informatizado esta tabela já estará disponível para todas as unidades utilizarem.**

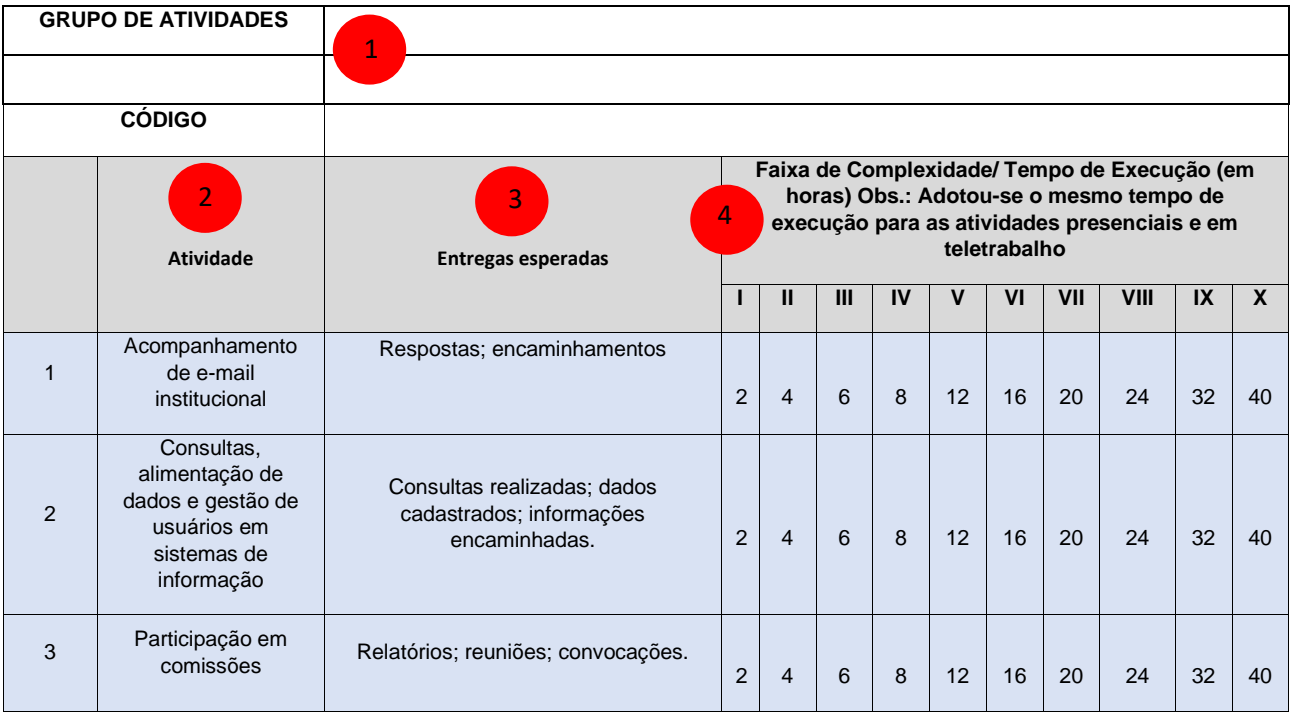

#### **MODELO DE TABELA DE ATIVIDADES – ANEXO I – PORTARIA GR Nº385/2022-MR**

Vamos entende-la:

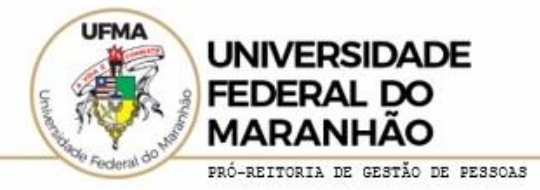

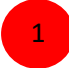

Grupo de Atividades / Código

Unidade da qual o grupo de atividades faz parte, ou seja, Unidade solicitou a inclusão da tabela e SIGLA da Unidade.

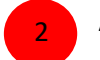

### Atividade

Descreve a atividade a ser realizada de forma genérica.

#### Entregas esperadas 3

O que espera que o servidor entregue a partir da atividade correspondente. É importante ressaltar que essa relação de entregas é um parâmetro, outras entregas podem ser feitas relacionadas as atividades. Na hora de preencher a tabela no sistema existe um campo de "Descrição" onde o servidor pode detalhar a entrega pretendida.

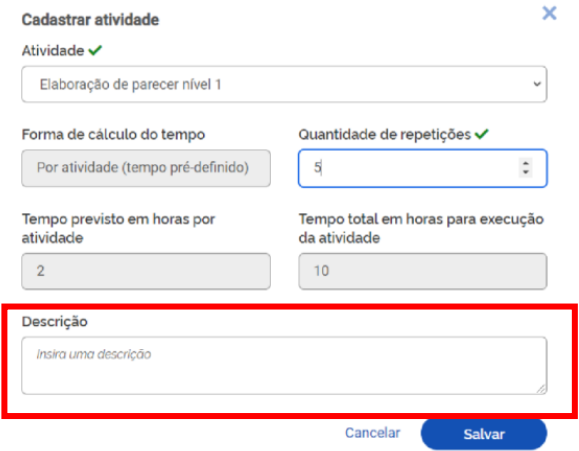

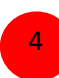

Faixa de complexidade / Tempo de execução

A faixa de complexidade está relacionada ao tempo de execução.

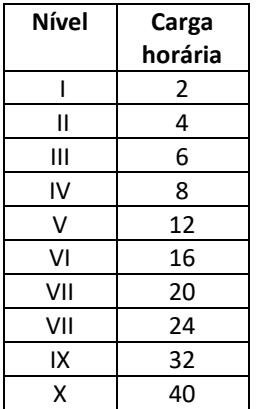

Se uma atividade demora 2 horas semanais para ser realizada, então ela estará no nível I de complexidade, se demora 4 horas semanais então estará no nível II e assim sucessivamente.

**Adotou-se o mesmo tempo de execução para as atividades presenciais e em teletrabalho não havendo assim ganho percentual das atividades realizadas em teletrabalho.**

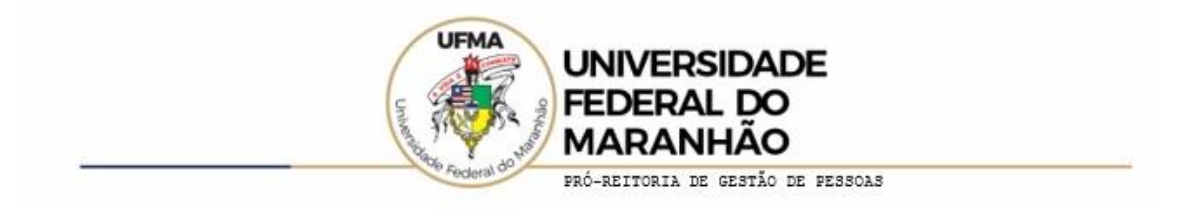

### **Caso as atividades da tabela modelo não atendam as necessidades da Unidade, esta deverá criar uma tabela e solicitar o cadastramento da mesma vinculando-a a sua Unidade.**

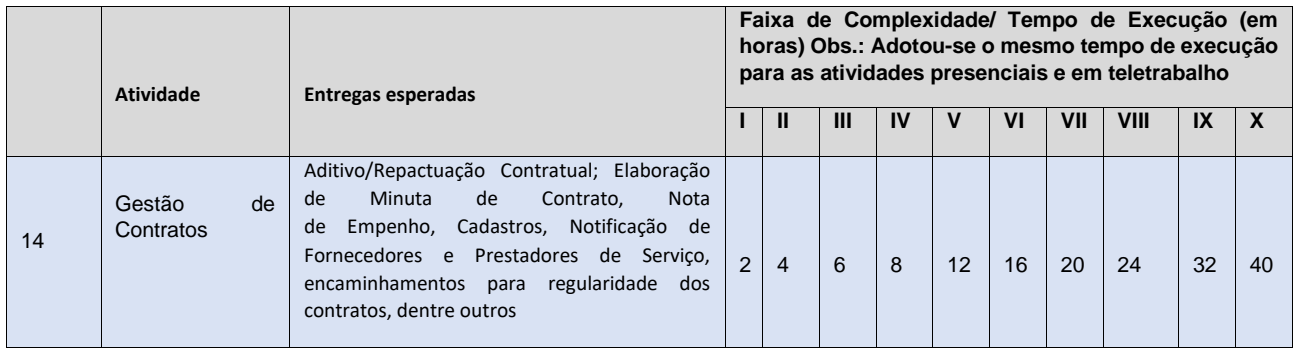

**Importante:** Lembre-se sempre de cadastrar as atividades de modo mais genérico possível a fim de que a tabela não fique muito extensa dificultando assim a operacionalização na hora do registro das atividades.

Uma observação importante é que existem 10 níveis de complexidade. Se for criada uma determinada atividade e a tabela for preenchida utilizando os 10 itens, então serão necessários um registro no sistema para cada faixa de complexidade.

#### **Exemplo:**

No sistema informatizado essa informação será cadastrada 10 vezes: Gestão de Contratos – Nível I Gestão de Contratos – Nível II Gestão de Contratos – Nível III Etc...

Portanto, é importante na hora da elaboração da atividade escolher apenas os níveis de complexidade que podem vir a ser utilizados para realização da mesma. O mesmo exemplo poderia ser criado da seguinte forma:

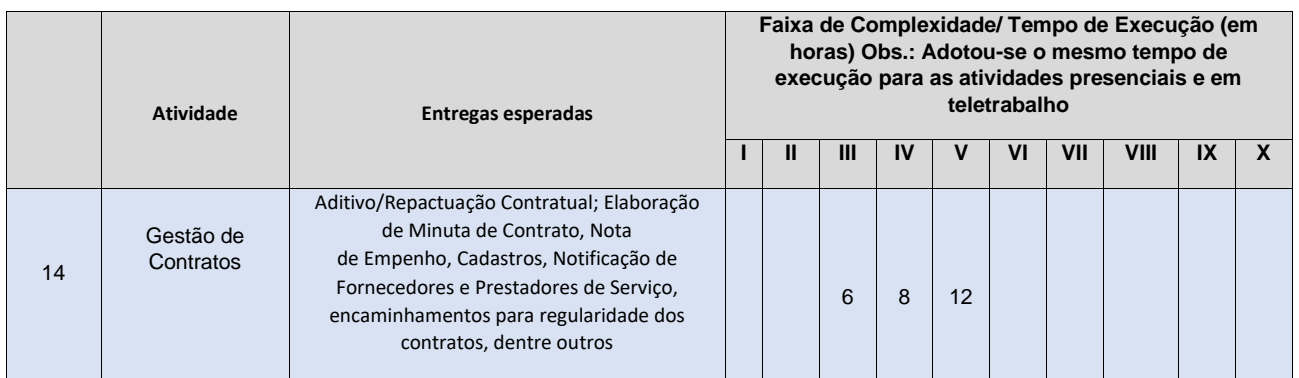

Ou seja, para esta atividade o nível de complexidade é médio e o servidor pode demorar entre 6 a 12 horas para executá-la por semana.

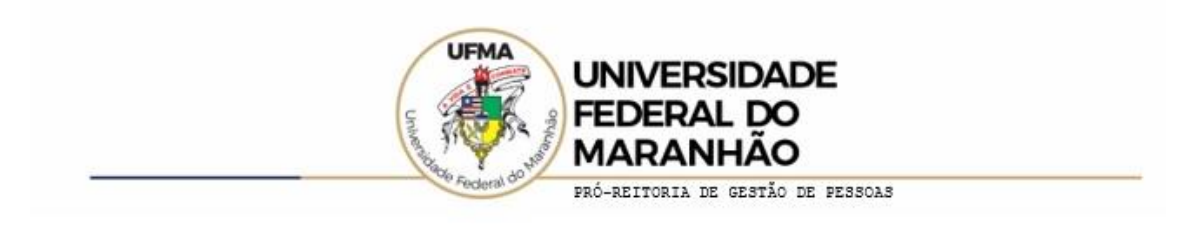

## **CRIANDO UMA TABELA DE ATIVIDADES**

#### **A Unidade precisará criar uma tabela com os itens específicos. Como proceder?**

A Unidade pode usar a tabela modelo e incluir os itens que desejar.

(A tabela modelo por ser encontrado no site em Informativos)

#### **Vejam um exemplo onde a tabela NÃO ESTÁ COM AS ATIVIDADE GENÉRICAS**

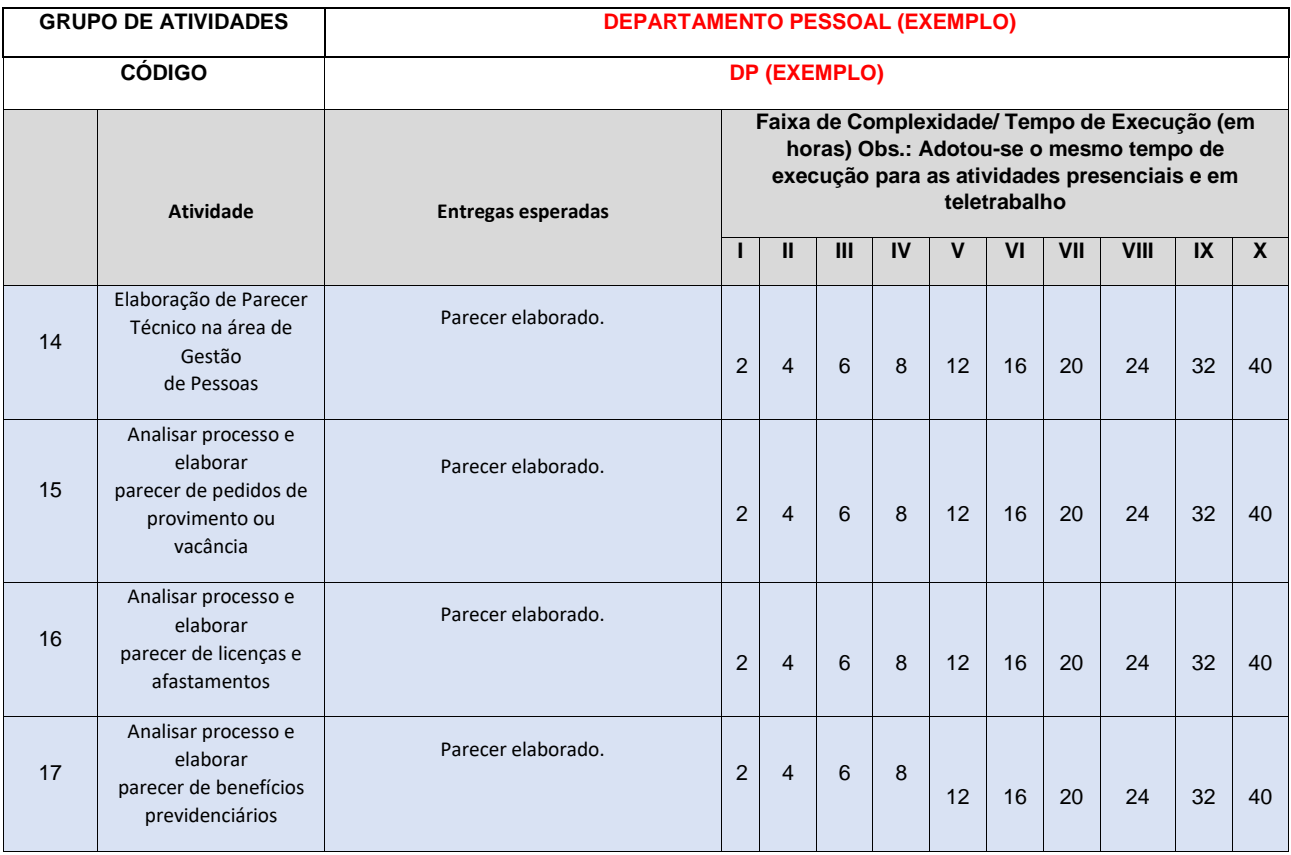

Notem que nesta tabela todas as atividades são semelhantes e as entregas esperadas são as mesmas, também não foram definidos parâmetros de complexidade.

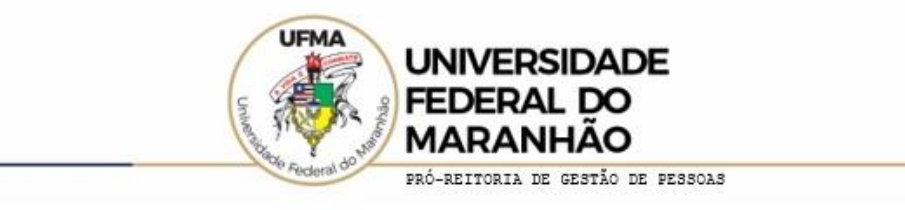

## **Vejam agora a mesma tabela com as atividades descritas DE FORMA GENÉRICA:**

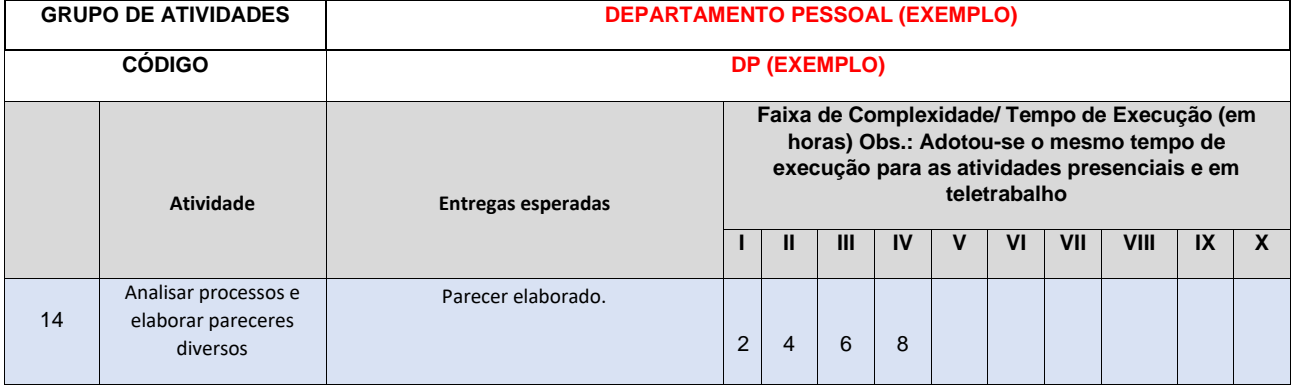

Note que agrupamos quatro atividades em apenas uma e definimos apenas 4 faixas de complexidade para esta atividade. Como dito anteriormente, no momento de cadastrar a atividade no sistema pode ser feito o detalhamento necessário.

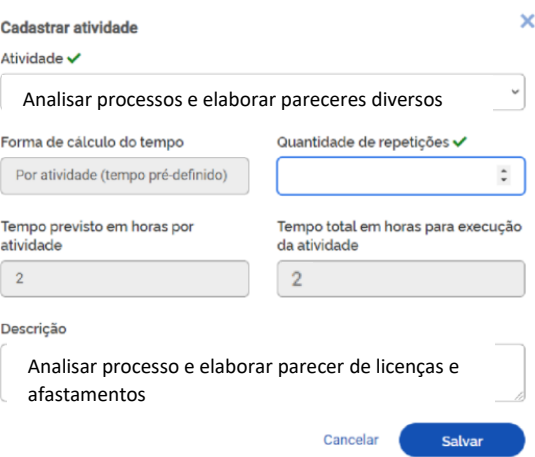

É preciso estar atento também se a atividade que se deseja incluir já não pode ser atendida pelas atividades já cadastradas no sistema, evitando assim cadastramentos desnecessários.

Consulte no site<https://portalpadrao.ufma.br/progep/programa-de-gestao> em Informativos - Como aderir ao PGD - como solicitar o cadastramento da tabela de atividades específica da Unidade.